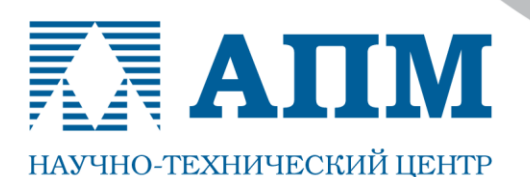

141070, Московская обл., г. Королев, Октябрьский бульвар, д. 14, офис 6

Тел.: (498) 600-25-10, (495) 514-84-19, факс: (498) 600-25-10

E-mail: com@apm.ru Internet: www.apm.ru

Оптимальные решения в машиностроении и строительстве

**«ОЛКОВО** 

Резидент Инновационного центра «Сколково» **11.03.2016 г.**

# **СПИСОК НОВЫХ ФУНКЦИЙ и ВОЗМОЖНОСТЕЙ программных продуктов линейки «APM»**

Уважаемые пользователи!

Коллектив НТЦ «АПМ» сообщает, что в июне 2016 г. планируется к выпуску новая 14-я версия наших программных продуктов – расчетных систем линейки «APM». Ниже мы приводим список новых функций и возможностей основных расчетных модулей и продуктов.

### **APM Structure3D**

**Модуль расчета напряженно-деформированного состояния, устойчивости, собственных и вынужденных колебаний деталей и конструкций методом конечных элементов**

# **ФУНКЦИОНАЛ**

- 1. Ускорение расчёта линейной статики (до 10 раз) для большеразмерных моделей с большим количеством нагрузок за счет оптимизации формирования вектора правых частей (внутренняя процедура сбора нагрузок на конструкцию) и списка закреплённых степеней свободы
- 2. Реализован метод прямого интегрирования для расчета вынужденных колебаний конструкций
- 3. За счет оптимизации внутренних подготовительных операций достигнуто ускорение расчета вынужденных колебаний конструкций
- 4. Добавлен новый специализированный элемент типа «демпфер». Его характеристики вводятся в диалоговом окне «Упругая связь». Учет демпфирующего элемента актуален для расчета задач вынужденных колебаний
- 5. Реализован учёт изменения свойств материала от температуры при расчёте статики или вынужденных колебаний «по результатам» нестационарной теплопроводности
- 6. Реализована возможность проведения нелинейного расчета для твердотельных конечных элементов высоких порядков
- 7. Расширен функционал установки опор. Теперь возможно задать жесткие и упругие односторонние опоры со смещением
- 8. В библиотеку конечных элементов введен новый КЭ 5-ти узловая твердотельная пирамида (в основании четырехугольник)
- 9. Реализованы функции создания/редактирования для следующих твердотельных КЭ: 5-ти узлового, 13-ти узлового, 13-ти узлового по 5-ти точкам, 20-ти узлового по 8-ми точкам, 10-ти узлового по 4 точкам
- 10.Реализована функция конвертации твердотельных КЭ низкого порядка в твердотельные КЭ высокого порядка (4-х, 5-ти, 6-ти, 8-ми узловые в 10-ти, 13-ти, 15-ти, 20-ти узловые соответственно), что позволит повысить точность вычислений, уменьшив при этом требования к качеству исходной сетки
- 11.Добавлена возможность сгущения сетки на моделях, выполненных из твердотельных КЭ (4-х узловые тетраэдры), для более детального анализа потенциально опасных зон

Тел.: (498) 600-25-10, (495) 514-84-19, факс: (498) 600-25-10

E-mail: com@apm.ru Internet: www.apm.ru

НАУЧНО-ТЕХНИЧЕСКИЙ ПЕНТР

ATIM

Оптимальные решения в машиностроении и строительстве

- 12.Нагрузка «собственный вес» для выделенных элементов. Данная опция позволит учитывать вес отдельных частей конструкции с различными коэффициентами надежности
- 13.При копировании конечных элементов через буфер обмена реализовано дополнительно копирование «стальных конструктивных элементов», если таковые были сформированы ранее
- 14.Актуализированы проверки для стальных, железобетонных и армокаменных конструктивных элементов в соответствии с новыми СП
- 15.Встроены проверки для стальных конструктивных элементов в соответствии Eurocode 3
- 16.В результатах расчета добавлены дополнительные карты коэффициентов запаса по SMAXTAU(эквивалентное напряжение по теории максимальных касательных напряжений), SMOHR(эквивалентное напряжение по теории Мора) для пластин и твердотельных конечных элементов
- 17.Расширен функционал создания пластины «с привязкой» теперь можно автоматически разбить пластину, если у неё только на одной стороне есть ранее созданные дополнительные узлы (на противоположной точки находятся автоматически)
- 18.Встроена новая команда «Обойма». Она позволит моделировать усиление для стержневых конечных элементов путем ввода в конструкцию дополнительного элемента, привязанного к узлам стержня. Жесткостные характеристики этого элемента определяет пользователь, указав необходимое поперечное сечение
- 19.Проведена оптимизация работы диалога «Фундаменты»: ускорены операции редактирования/удаления/ и пр.
- 20.Добавлены дополнительные результаты расчёта фундаментов: достаточность площади фундамента (по давлению); достаточность общей глубины грунта (по продавливанию)
- 21.Расчет комбинаций загружений (РСУ). Для временных нагрузок добавлен параметр Степень влияния.
- 22.Достигнуто значительное ускорение работы функции «Пластина без жёсткости»
- 23.Добавлена возможность расчёта пластин из композита, несимметричного по укладке слоёв
- 24.Для пластин из композита теперь доступен расчёт температурного градиента (как по толщине, так и по поверхности пластины)

# **ИНТЕРФЕЙС+ВИЗУАЛИЗАЦИЯ**

- 25.Добавлен режим «Показать всё» (вписать конструкцию в рабочее окно) одновременно для всех открытых видов
- 26.Реализован «упрощённый» показ пластин, находящихся в выключенных слоях полупрозрачное отображение габаритов
- 27.Встроены дополнительные команды в диалоге «Слои элементов»: «вверх/вниз»,«в конец/ в начало»; редактирование названия слоя по кнопке «F2»; удаление слоя по кнопке «Delete»
- 28.В диалог «Загружения» добавлена кнопка «Удалить загружение и переместить все нагрузки в активное»

Тел.: (498) 600-25-10, (495) 514-84-19, факс: (498) 600-25-10

# ATIM НАУЧНО-ТЕХНИЧЕСКИЙ ПЕНТР

E-mail: com@apm.ru Internet: www.apm.ru

Оптимальные решения в машиностроении и строительстве

- 29.Для облегчения работы с пластинчатыми моделями большой размерности реализована функция нахождения свободных рёбер, позволяющая упростить процедуру пространственного вращения конструкции и проведение визуального поиска несвязности в модели
- 30.В окне задания параметров свойств элементов трубопроводов при задании «Давления» добавлена опция выбора Загружения, в которое и будет помещена данная нагрузка
- 31.При задании свойств элементов трубопроводов добавлена опция элемент с открытыми/закрытыми концами
- 32.В режиме проверочного расчёта армированных конструктивных элементов реализован показ карты армирования для всех элементов, а не только для тех, которые прошли проверку
- 33.Для удобства работы со строительными конструкциями большой размерности в диалоговом окне «Армированные конструктивные элементы» добавлены два новых фильтра: «Показывать только элементы без арматуры», «Показывать только элементы, для которых расчет не может быть произведен»
- 34.Реализована возможность задания чередующейся арматуры в пластинах при проведении проверочного расчета железобетонных конструктивных элементов
- 35.При печати результатов в формат RTF добавлена возможность вывода результатов сразу «по всем загружениям» (загружениям и комбинациям загружений)

## **ЭКСПЕРИМЕНТАЛЬНЫЙ ФУНКЦИОНАЛ**

(Входит в состав текущей версии, но имеет стадию «идет разработка». Рекомендуется как ознакомительный материал)

- 36.В окне «Объекты» в дереве «Расчетная модель» появилась возможность вывода карты главных напряжений S1 для пластин
- 37.В окне «Объекты» в дереве «Расчетная модель» появилась возможность вывода карты главных напряжений S1 в векторном виде для пластинчатых и твердотельных конечных элементов
- 38.В окне «Объекты» в дереве «Расчетная модель» появилась возможность вывода эпюр внутренних силовых факторов в стержневых конечных элементах
- 39.Некоторые настройки карт результатов вынесены на специализированную панель инструментов «Карта результатов» (параметры вывода результатов, диапазон результатов, анимация, показ деформированной/недеформированной сетки) для обеспечения быстрого доступа пользователя
- 40.Скорректирована палитра шкалы на картах результатов
- 41.Реализовано запоминание выбранного пользователем загружения/комбинации в диалоге «Расчет»
- 42.В диалоговом окне «Сечения» добавлена дополнительная информация о высоте и ширине габаритного прямоугольника сечения
- 43.При построении расчетной модели реализована работа правой кнопки мыши (ПКМ) с группой объектов

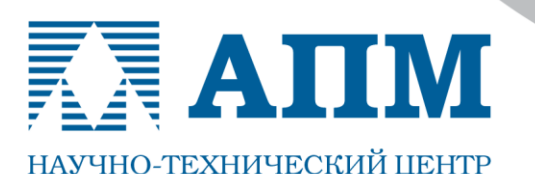

Оптимальные решения в машиностроении и строительстве

141070, Московская обл., г. Королев, Октябрьский бульвар, д. 14, офис 6

Тел.: (498) 600-25-10, (495) 514-84-19, факс: (498) 600-25-10

E-mail: com@apm.ru Internet: www.apm.ru

## **APM Wood**

#### **Модуль проектирования деревянных ферменных конструкций с возможностью расчета узлов соединений на металлических зубчатых пластинах**

1. Добавлена новая опция «Раскрой материала», которая позволяет оптимально расположить детали на заготовках для уменьшения количества отходов

## **APM Studio**

#### **Пре- и постпроцессор для расчета трехмерных твердотельных и оболочечных моделей**

- 1. Добавлен новый тип нагрузки «Распределенный момент». Его можно приложить к поверхности или ребру модели
- 2. Реализован выбор типа плоских КЭ (3-х или 4-х узловые пластины) при разбиении отдельных поверхностей в режиме «Ручное задание точек разбиения на поверхности»
- 3. Добавлена возможность использовать 10-ти узловые тетраэдры для расчета устойчивости
- 4. Проведена доработка автоматического текстового отчёта добавлен титульный лист с интерактивным содержанием, а также добавлены заготовки для разделов «введение» и «заключение»

### **APM Joint**

#### **модуль расчета и проектирования соединений элементов машин**

- 1. Доработана отрисовка карты касательных напряжений в сварном шве. Теперь карта строиться отрезками с толщиной равной катету сварного шва, что позволяет более наглядно демонстрировать полученный результат
- 2. Доработана печать результатов расчета в файл формата RTF

### **APM FGA** (APM Fluid and Gas Analysis)

#### **Анализ течения жидкости и газа**

- 1. Реализован анализ потенциальных течений, который позволяет рассчитывать поля скоростей и давлений идеальных течений (несжимаемых, изотермических, невязких)
- 2. Реализован анализ фильтрации течений в стационарной и нестационарной постановках для расчета полей давлений и скоростей течений через ортотропную пористую среду
- 3. Реализован анализ течений Навье-Стокса для расчета полей давлений и скоростей вязких течений. Реализован в стационарной, несжимаемой, изотермической постановке с возможностью учета турбулизации потока в соответствии с алгебраической моделью турбулентности "путь перемешивания Прандтля"

### **APM ECA** (APM Electrical Circuit Analysis)

#### **Расчет электрических цепей**

Продукт позволяет моделировать электрические цепи произвольной топологии, состоящие из различных типов двухполюсников (*пассивных и активных*). Расчеты выполняются для стационарных, установившихся гармонических и нестационарных режимов. Соответственно пользователю доступны: статический анализ, гармонический анализ, анализ переходных процессов.

*При подготовке последующих версий расчетных систем линейки «APM» планируется проводить работы по совершенствованию интерфейса, алгоритмов и методик расчета, а также расширению существующих возможностей, в том числе и по пожеланиям пользователей!*

**С уважением и пожеланием успехов в работе, коллектив НТЦ «АПМ»**